## **Adding an EVENT to the USAWE Events Calendar**

**Before You Start:** Gather all the information about your event such as the location address, dates, contact info, etc. It is helpful to have all this information before you open the form on the website.

Go to:<https://usawe.org/we-events/event-info/>

At the top of the page, there is a button: Request to ADD Event

You can request an event to be added to our WE calendar by clicking on the button below.

**Request to ADD Event** 

If you submit an event, please also consider sending one photo we can use with your event posting. Send the photo to info@usawe.org

The page will open with a form to enter the information.

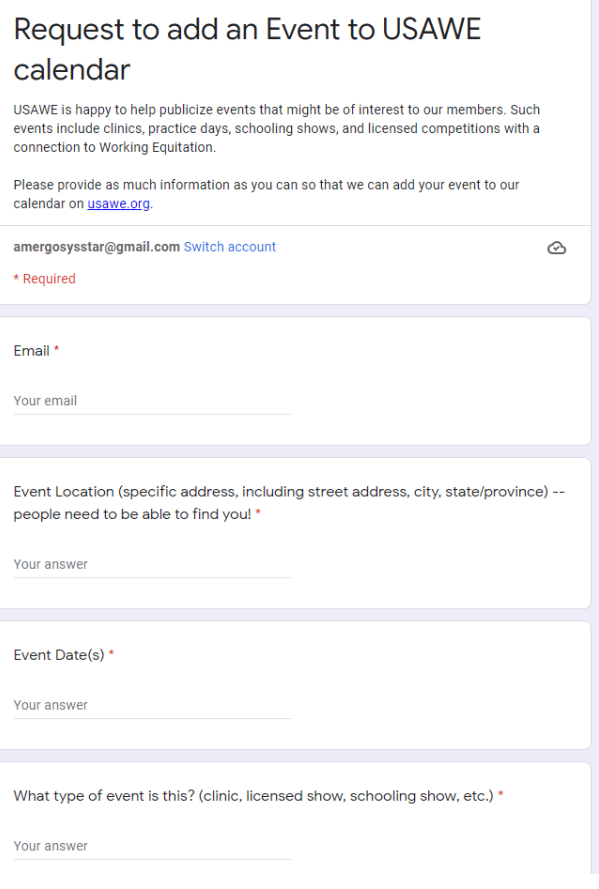

Enter the information requested

- Email
- Event Location (address
- Event Date
- What type of event: Clinic, Show, Schooling Show, etc.
- Enter the Event Name (if it has one)
- Contact person's name
- Contact person's email or phone number or both
- If this event is being sponsored by an Affiliate Organization, enter the Affiliate name
- Description of event (more information, such as time, directions, what to bring, etc. )

Finally, click Submit to send the information.

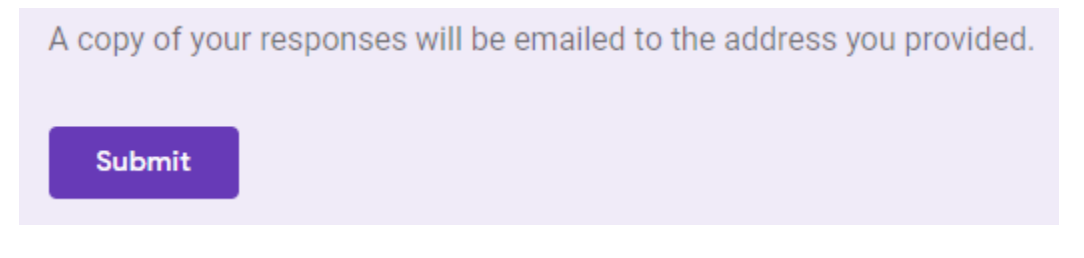

By Janice Kall